# GIMP - Hitri vodnik

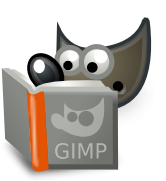

#### **Datoteka**

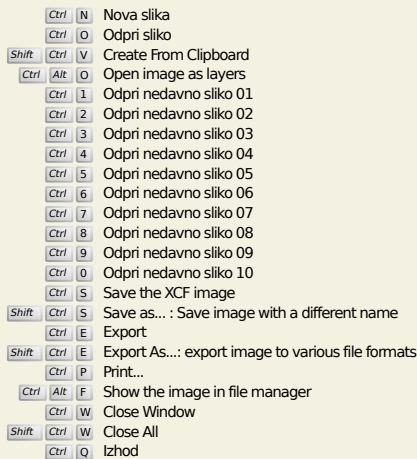

## **Uredi**

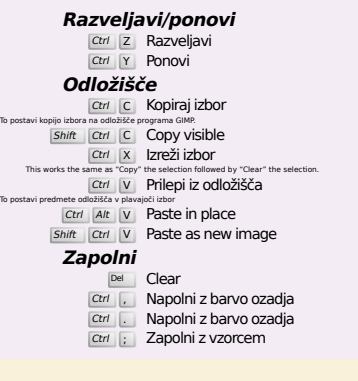

#### **Select**

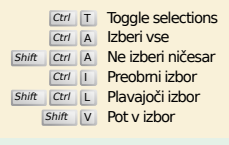

# **Pogled**

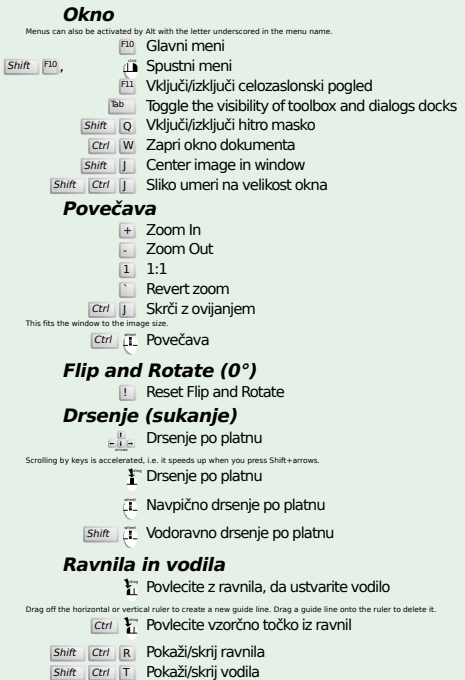

#### **Image**

Ctrl D Podvoji sliko<br>Alt Return Image properties

#### **Plasti**

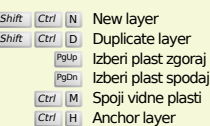

#### **Orodjarna**

#### **Orodja**

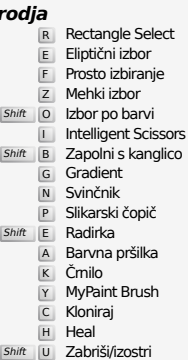

- 
- 
- 
- 
- 
- N (SRazmaži<br>
Shift D Posvetli/potemni
- 
- 
- 
- 
- 
- 
- $\begin{tabular}{|c|c|} \hline \hline \rule[-1mm]{0.2mm}{0.3mm} \rule[-1mm]{0.2mm}{0.3mm} \rule[-1mm]{0.2mm}{0.3mm} \rule[-1mm]{0.2mm}{0.3mm} \rule[-1mm]{0.2mm}{0.3mm} \rule[-1mm]{0.2mm}{0.3mm} \rule[-1mm]{0.2mm}{0.3mm} \rule[-1mm]{0.2mm}{0.3mm} \rule[-1mm]{0.2mm}{0.3mm} \rule[-1mm]{0.2mm}{0.3mm} \rule[-1mm]{0.2mm}{0.3mm} \rule[-1mm]{0.2mm}{0.3mm} \rule[-1mm]{0.2mm$ 
	-
	-
	-
	-
	-
	-

#### **Kontekst**

- B Orodjarna<br>D Privzete barve<br>Kliknite barve, če jih želite spremeniti.<br>Camenjaj barvi
	-

#### **Filters**

Ctrl F Repeat last filter<br>Shift Ctrl F Reshow last filter

### **Windows**

S tem spre<br>Space

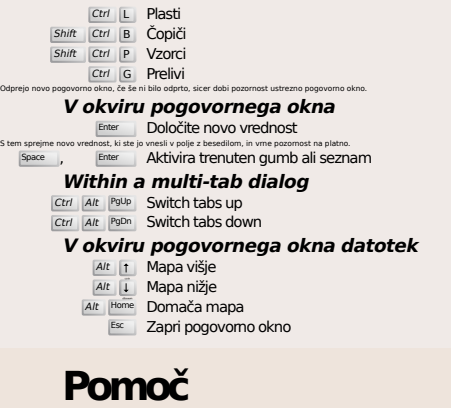

 $\frac{F_1}{\text{Shift}}$  F1 **Kontekstna pomoč**<br> **F1 Kontekstna pomoč**<br> **F1 Search and run a command** 

# **Orodje povečave**

- **ji** Približaj / povečaj
- Ctrl **i**L Oddalji / pomanjšaj  $\sum_{i=1}^{n}$  Zoom in inside the area
- $\boxed{\text{Ctrl}}$   $\Gamma$  Zoom out inside the area